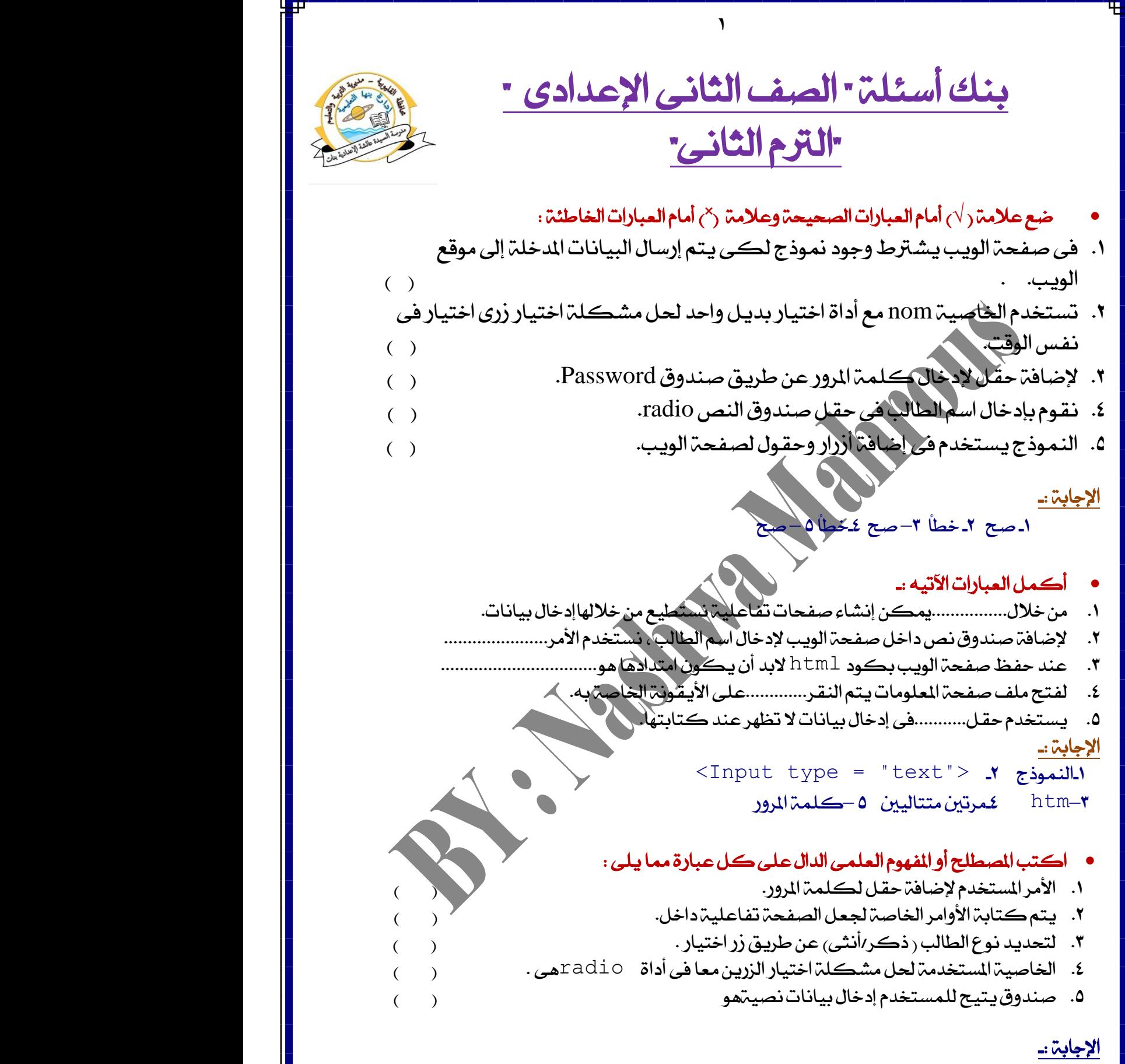

-1Password -2 ايُٛٓذز 3–بدٌٜ ٚاسد -4Name -5 ايٓص Text

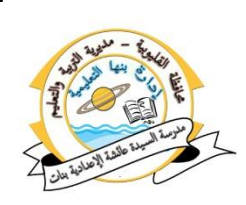

صٌ َٔ ايعُٛد (A (مبا ٜٓاضب٘ َٔ ايعُٛد (B (:

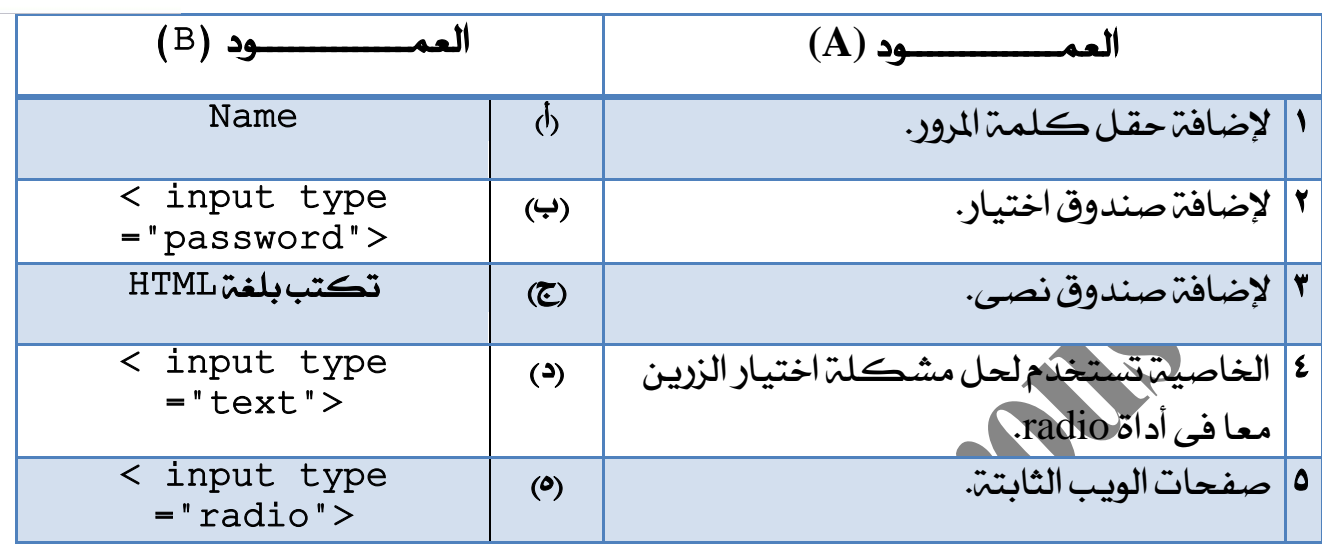

## الإجابة :۔

ا-ب **1**- 1- 1<sup>2</sup> 1-ج

# أكمل العبارت الآتيه :

- ا- لتصميم صفحهتسجيل بيانات طالب نحتاج لإضافة نموذج به مجموعة من العناسر منها........و.......تقوم بإستخدامها لإدخال بياناتك. ٢- لإضافة حقل لإدخال اسم الطالب يتم إضافة.....لصفحة الوي
	- 5 يظهر الرمز -لمان عند الكتابة وذلك لإخفاءِ مكونات ........ الخفرقة.
		- ٤ لإدخال النوع(ذكر/أنثى) نضيف لصفحة الويب............

الإجابة :-ا-أزرار وحقول. لا-صندوق نصى Text.

5–كلمة المرور عازرار اختيار بديل واحد Radio Button

# $\mathbf{A}$  ) : صل من العمود (A) بما يناسبه من العمود

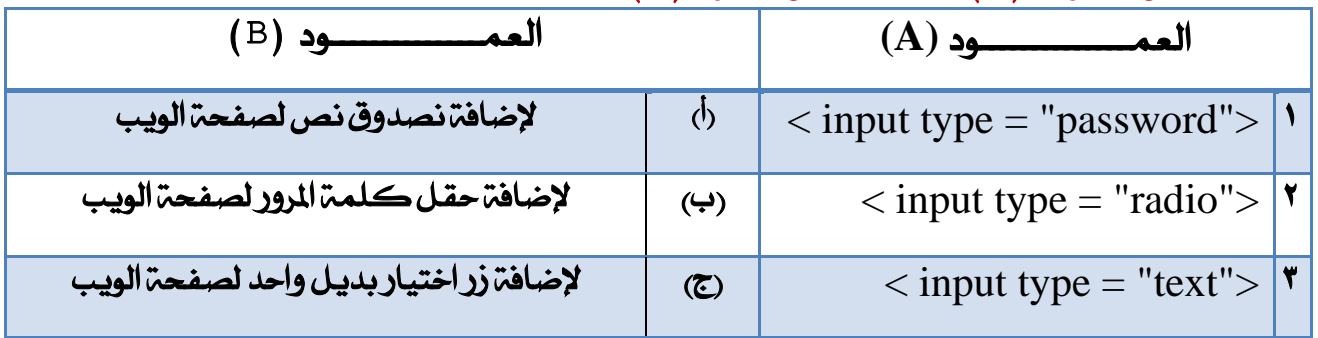

**إعداد : أ/ نشوى محروس – معلم كمبيوتر وتكنولوجيا المعلومات**

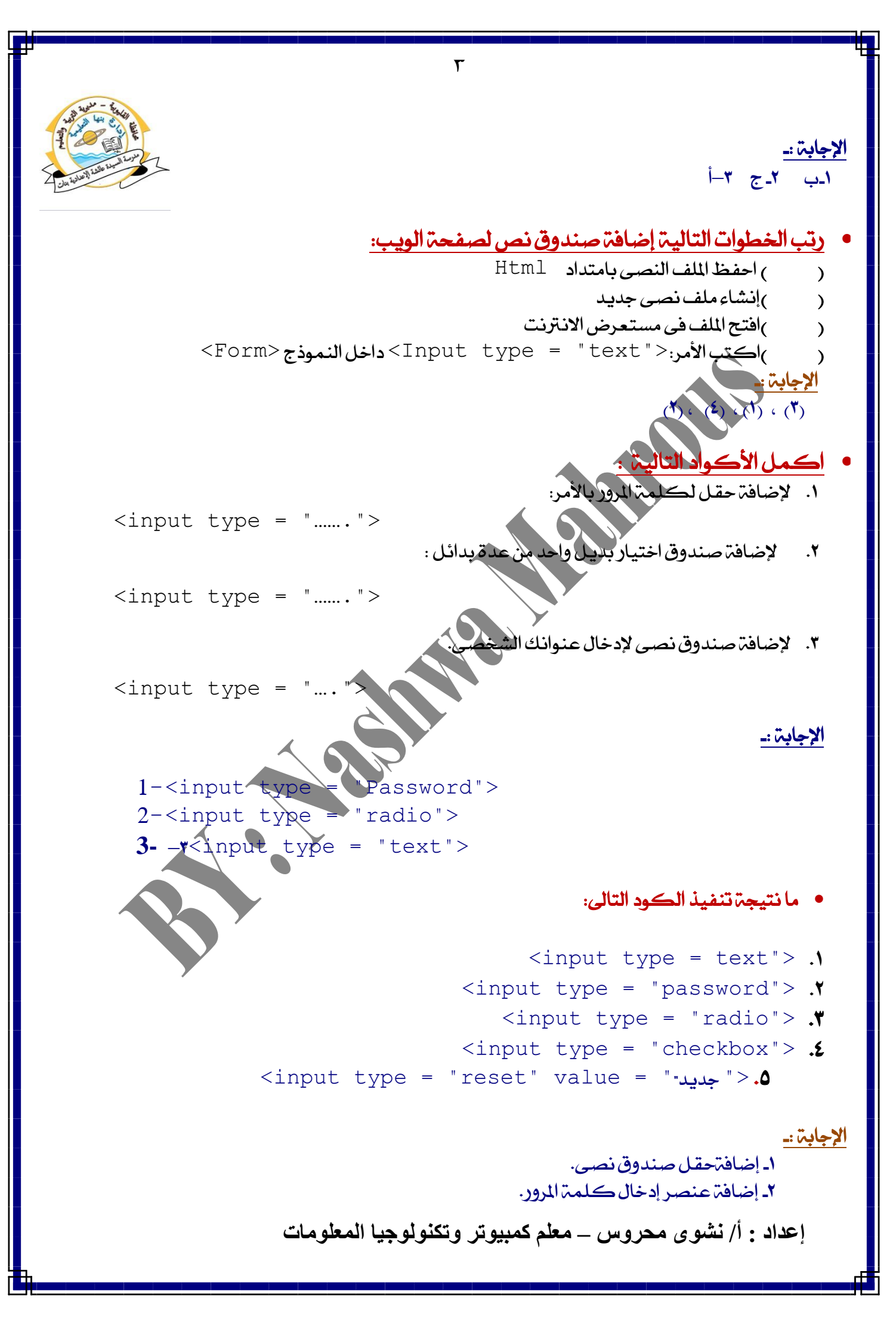

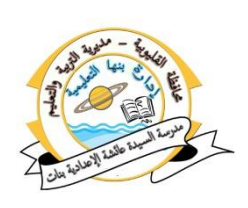

٣– إضافة عنصراختيار بديل واحدفقط . ٤ـ إضافة عنصر اختيار أكثر من بديل. 0ـ إضافة زر حذف .

> أكمل العبارات الآتيه :-.1 ايُٛٓذز Form....................ٖٛ

> > الإجابة :-

- ١ـالنموذج : يستخدم فى إضافة مجموعة من العناصر لصفحة الويب من ازرار وحقول لإستخدامها فى إدخال البيانات لإرسالها لموقع الويب.
	- أكملُ العبارات الآتيه :. ا.لتحديد الهوايات التي ترغب فيها عن طريق أداة الاختيار............... ٢. لتحديد النص الذي يظهر على زر الأمر بالخاصية...... ٣. يستخدم زر........ في إرسال بياناتك التي قمت بإدخالهاعن طريق النموذج. ٤. يستخدم زر.....لحذف القيم التي سبق إدخالها داخل النموذج.
	- 0. لحفظ أوامر لغم  $\hbox{\tt thtml}$ أكمفعه معلومات لابد أن يكون امتداد الملف..

### اإلدابة -:

the r Checkbox. html 2 Reset

# ضع علامة (√) أمام العبارات الصحيحة وعلامة (<sup>×</sup>م أمام العبارات الخاطئة :

- ا- الخاصية action لزر الإرسال تقوم بتحديد الصفحة التي يتم إرسال البيانات إيٗٝا. . ) (
	- -2 ٜطتخدّ ايصز reset فى ازضاٍ ايبٝاْات ايتى مت ادخاهلا عٔ طسٜل ايُٛٓذز. ) (
		- -3 ْطتخدّ ارتاصٝة name فى حتدٜد ايٓص ايعاٖسعًى شز button. ) (
		- ك يستخدم زر الأمر button بالضغط عليه في تنفيذ العديد من الوظائف.
		- ه نستخدم زر اختيار chechbox فى اختيار بديل واحد من البدائل المتاحة.
			- -6 ٜطتخدّ ايصز submitفى ازضاٍ ايبٝاْات ايتى مت ادخاهلا بايُٛٓذز. ) (

## الإجابة :۔

-1صح -2 خطا 3–خطأ-4 صح 5–خطا -6صح

أكتب المفهوم أو المصطلح العلمي الدال على التالي :-١. زر بالضغط عليه يقوم بالعديد من الوظائف مثل تسجيل بيانات واستدعاء دالة. ٢. صندوق اختيار يسمح لك باختيار أكثر من صندوق اختيار في نفس الوقت. ٣. (رعند الضغط عليه يقوم بالانتقال إلى الصفحة المحددة لإستقبال البيانات التي تم إدخالها.

**إعداد : أ/ نشوى محروس – معلم كمبيوتر وتكنولوجيا المعلومات**

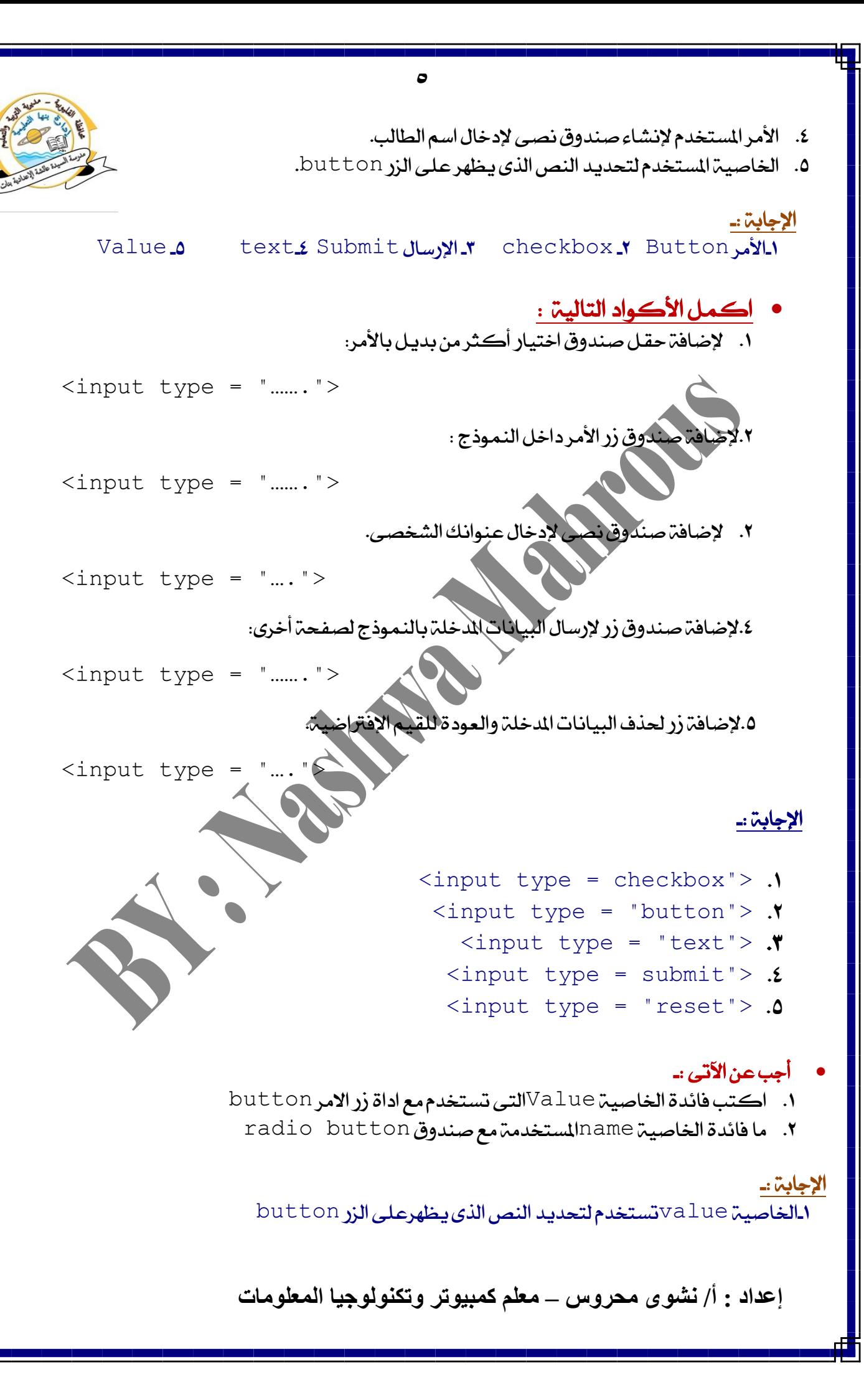

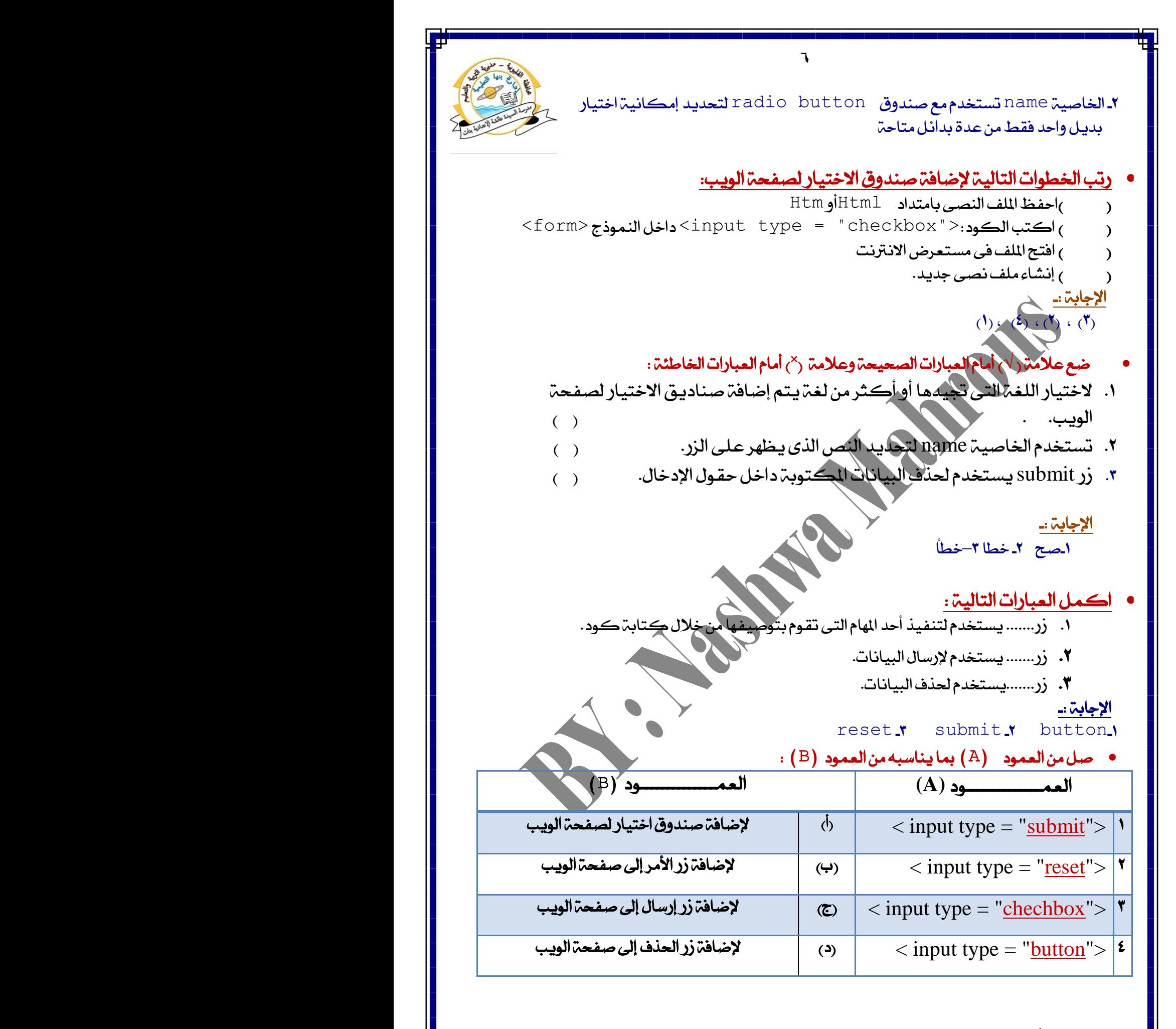

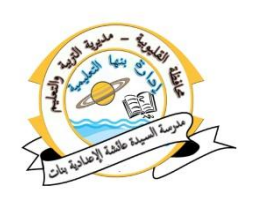

ا<u>لإجابة :-</u>  $-2$  -1 د  $-7$  -1 دب

## أكمل العبارات الآتيه :-

-1فى صفشة ايٜٛبٜ...............تِ إدخاٍ بٝاْاتو ايػخصٝة َٔ خالٍ إْػاءمنٛذز Form. ٢ صفحة الويب..........تعرض معلومات يتم الإطلاع عليها فقط والتجول داخلها. 7 لإنشاء نموذج لإدخال بياناتك الشخصية وإضافة مجموعة عناصر مثل حقول وازراراصفحة الأمر .............. -4باضتخداّ األَس <"text= "type input <إلضافة سكٌ ٌإلدخاٍ ............. -5 عٓد سفغ ًَف صفشة ايٜٛب البد إٔ ٜهٕٛ اَتداد ايصفشة................................

#### الإجابة :۔

ا التفاعلية - Y الثابتة Y 2 اسم الطالب - htm<mark>o</mark>

<u>حح ما تحته خط فى العبارات التالية:</u>

ا. لإضافة زر لحدف البيانات المدخلة بالأمن:

<input type = "submit">

<input type = "reset">

٢. لإضافة زر الأمرمع وضع عبارة Cancel على زرالأمر:

<input type  $\prec$  "button" name = "Cancel">

٣. لإضافة زر لإرسال بياناتك المدخلة فى النموذج.

## الإجابة :۔

 $\langle$ input type = "reset">  $\sqrt{ }$ 

 $\langle$ input type = "value">"

 $\langle$ input type = "submit">- $\mathbf{v}$ 

اختر الإجابة الصحيحة من بين الأقواس :-

## ) text – password – radio- ايُٛٓذز form **–** نًُة املسٚز( 1ـ لإضافة حقل كلمة المرور لصفحة الويب نستخدم الأمر................ -2إلضافة شز اختٝاز بدٌٜ ٚاسد باألَس................................................ ٣.لإضافة حقل نصى داخل الصفحة لإدخال اسمك بالأمر .................. كيستخدم داخل صفحة الويب لإضافة ازرار وحقول نقوم باستخدامها فى ادخال البيانات داخل الصفحة............

**إعداد : أ/ نشوى محروس – معلم كمبيوتر وتكنولوجيا المعلومات**

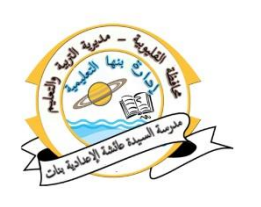

0ـ يظهر الرمز -لطاه عند الكتابة وذلك لإخفاء مكونات ............الحقيقة داخل الصندوق. الإجابة :۔ radio .\* Password. text -

- ضع عالَة ) **√**( أَاّ ايعبازات ايصشٝشة ٚعالَة )**˟**( أَاّ ايعبازات ارتاطئة :
- ١. في صفحم الويب يشترط وجود نموذج لإرال بيانات مدخلة إلى موقع الويب ليتم تخزينها. المستخدم المستخدم المستخدم المستخدم المستخدم المستخدم المستخدم المستخدم المستخدم المستخدم المستخدم ال ٢. لإلغاء إمْكانية اختيار زرى اختيار بديل واحد فى نفس الوقت نستخدم الخاصية
- **Example 1999** ( ...) ( ...) ( ...) ( ...) ( ...) ( ...) ( ...) ( ...) ( ...) ( ...) ( ...) ( ...) ( ...) ( ...) ( ...) ( ...) ( ...) ( ...) ( ...) ( ...) ( ...) ( ...) ( ...) ( ...) ( ...) ( ...) ( ...) ( ...) ( ...) ( .. ٣. لإضافة حقل لإدخال كلمة السريتم إضافة صندوق اختيار text.
	- ٤. لإضافة حقل لإدخال بديل واحد فقط من عدة بدائل بإستخدام صندوق radio. ( )

# الإجابة :۔ -1 صح -2 خطأ 3 – خطأ -4صح

# اذنس املصطًح ايعًُى ايداٍ عًى ايتاىل :

ا.زريتم إضافته للصفحة عند الضغط عليه يتم تسجي

٢.صندوق يتم إضافته لإختيار عنصر واحد أو أكثر من النموذج.

٣.صندوق يتم إضافته للنموذج لإدخال الرمز البديـل لكـلمـة البّ

٤. صندوق يتم إضافته لإختيار بديل واحد من عدة بدائل.

٥. صندوق يتيح للمستخدم بإدخال اسم الطالب وعنوانه.

# ا<u>لإجابة:</u>

-1 شز األَس button -2 checkbox 3 –password

text.<sup>1</sup> radio<sub>-4</sub>

**إعداد : أ/ نشوى محروس – معلم كمبيوتر وتكنولوجيا المعلومات**

- أكمل العبارات التالية بما هو مناسب :
- ١. يستخدم الزر............ لتسجيل بياناتك ومسح بيانات واستدعاء دالة عند الضغط علىه.

**9**

- ٢. الخاصية المستخدمة مع الزر button لتحديد النص الذي يظهر على الزر..........
	- ٢. يستخدم الزر.............فى إرسال البيانات التي تم إدخالها.

4.بالضغط على الزر reset يتم ..........البيانات من النموذج. 0. يستخدم صندوق النص text فى إدخال بيانات........

> الإجابة :- • -1 شز األَس button -2 Value -3 Submit

# 2 حذف 2 نصبتاً

- حدد نوع الصندوق أو الزر المستخدم :
- **1-** يمكن تحديد نوع الطّالب( كــر/ انكّـى) عن طريق الزر .......
	- 7 زر الاختيار ..........وذلك لتحتريد الهوايات التي تجيدها.
		- -3 صٓدٚمٜ............تِ بٛاضطت٘ إدخاٍ عٛٓإ ايطايب.

1.أداة...........يمكن بواسطتها كتابتكلمة الذ

٥ـ زر...........يتم إضافته لإداء عمليات مثل مسح البيانات من النموذج أو استدعاء دالة.

## اإلدابة -:

text– $\mathbf{v}$  checkbox<sub>-</sub> $\mathbf{v}$  radio  $\mathbf{v}$ . -4password -5شز األَس button

• أكمل الكود التالى وذلك عند اختيار بديل واحد من عدة بدائل ولايتم ا بديل :ـ

 $\langle$ input type = "radio"………..="a">.1

الإجابة :۔ <input type = "radio"name="a">-1

**إعداد : أ/ نشوى محروس – معلم كمبيوتر وتكنولوجيا المعلومات** أكتب المفهوم أو المصطلح العلمي الدال على التالي :-١.من خلاله يمكنك إضافة مجموعة من العناصر لصفحة الويب منها أزرار تحكم أو حقول تستخدم لإدخال بياناتك بغرض إرسالها إلى موقع الويب لتخزينها. ٢.يتيح لزائر صفحة الويب إدخال بيانات نصية عن طريق الكتابة داخل الصندوق. ٜ.3عٗس ايسَص**) \* (** عٓد ايهتابة بداخً٘ ٚذيو إلخفاء َهْٛات نًُة املسٚز اذتكٝكٝة. ٤.يسمح لك بإختيار بديل واحد فقط من عدة بدائل.

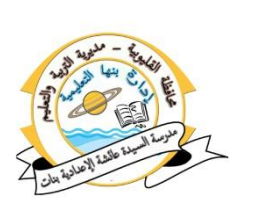

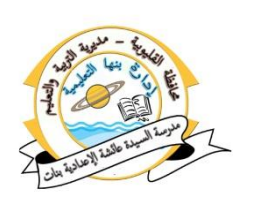

0.يتم إضافته على النموذج Form وعند الضغط عليه يمكن أن يـقـوم بالعديد من الوظائف مثل تسجيل بياناتك أو مسح بياناتك من النموذج–استدعاء دالة.

#### الإجابة :۔

المُدِّدِ Form مسلمون النص Text من الي اليور (password) خزر اختيار بديل واحد (radio button) هـ زر الأمر (button)

# اختز الإجابة الصحيحه لكل جملة من الجمل الآتيه :

1- يشترط وجود .......لكي يتم إرسال البيانات المدخلة إلى صفحة الويب.

(نموذج password–Form—صفحة الويب

-2 ْطتخدّ صٓدٚم...........إلضافة سكٌ إلدخاٍ نًُة املسٚز.

)منٛذز Form –password –صفشة ايٜٛب(

-3 ٜطتخدّ ايُٛٓذز Form إلضافة أشزاز ٚسكٍٛ يـ............

(موذج Form – password – صفحة الويب)

4 لإضافة ..... داخل صفحة الويب لإدخال اسِم الطالب، نستخدم الأمر التالي :

<input type = "text">

)صٓدٚم ْص– HTML–صفشة ايٜٛب(

0ـ نستخدم لغة الترميز ........فى إنشاء صفحة ويب ثابتة."

(صندوق نص - HTML –صفحة الويب

## الإجابة :-

Password ' Form 8– صفحة الويب - 4 صندوق نص - مـ HTML

 ضع عالَة ) **√**( أَاّ ايعبازات ايصشٝشة ٚعالَة )**˟**( أَاّ ايعبازات ارتاطئة : 1.يظهر الرمز (@) عند كتابة كلمة المرور وذلك لإخفاء مكونات كلمة المرور اذتكٝكٝة. ) ( .2إضافة حقل كلمة المرور لصفحة الويب نستخدم الأمر التالي: ( ) <input type = "Form"> .3األداة √ تطتخدّ إلختٝاز بدٌٜ ٚاسد فكط َٔ عدة بدائ.ٌ ) (

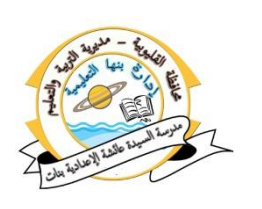

.4للتغلب على مشكلة اختيار الزرين معا (radio button) في نفس الوقت ْطتخدّ ارتاصٝة type. ) ( 0.الكود التالي لإضافة مربع اختيار: = <input type > ) (. "checkbox"> .6ايهٛد ايتاىل إلضافة شز أَس:<"button = "type input) ( <

> الإجابة :۔ الخطأ ٢ـخطأ ٣–خطأ كـخطأ ٥صح ٦صح

• أكمل العبارات الآتيه :- <input type = "password"> **–**name - فكط اسدٚ ٌٜبد) **–**أى عدد- **) \* (**(

ا يظهر الرمز (....)عند كتابة كلمة المرور وذلك لإخفاء مكونات كلمة المرور الحقيقية. 1. لإضافة حقل كلمة المرور لصفحة الويب نستخدم الأمر............. التغلب على مشكلة اختيار الزرين معا $\text{ratio\_button}$  ) فى نفس الوقت نستخدم. الخاصيب ..............

1.الأداة √ تستخدم لاختيار………….من عدة بدائل.

## الإجابة :\_

عدد أى -4 name–3 <input type = "password">-2 (\*) -1

 ضع عالَة ) **√**( أَاّ ايعبازات ايصشٝشة ٚعالَة )**˟**( أَاّ ايعبازات ارتاطئة : ا عند كتابة أوامر لغة JavaScript يوضع فى الاعتبار حالة الأحرف. ( )  $\cdot$   $\ll$  script  $>$   $\ll$ /script $>$  داخل الأمر $\cdot$  )  $\cdot$   $\sim$   $\cdot$   $\cdot$ .3البد إٔ تٓتٗى مجٌ JavaScriptبعالَة &. ) ( 2.تستخدم جملة alert لعرض رسالتداخل صندوق رسالة. 2.لابد أن توضع الرسالة بجملة alert بين قوسين { } .

## الإجابة :۔

-1صح -2 صح 3–خطأ-4صح 5–خطا

# أكمل العبارات الآتيه :-

1.يستخدم الأمر.......................لإظهار رسالة مكتوبة على صفحة الويب. .2البد إٔ تٓتٗى أٚاَس يػة Script Java بعالَة.............. .3ذتفغ املطتٓد ايٓصى باالَتداد htm يٝه.................ٕٛ .4البد إٔ تهٕٛ ايسضاية فى مجًة alert بني...................

**إعداد : أ/ نشوى محروس – معلم كمبيوتر وتكنولوجيا المعلومات**

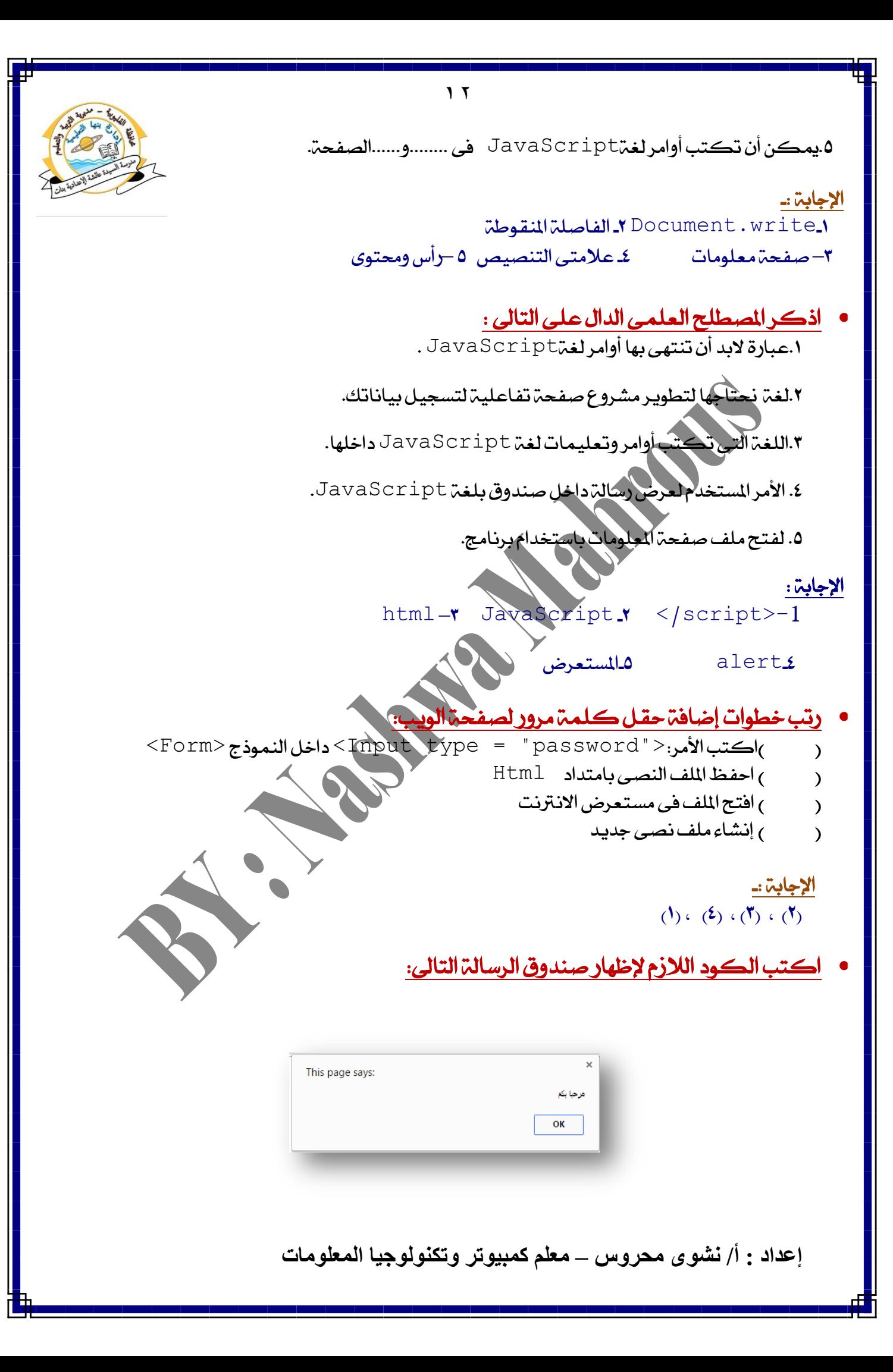

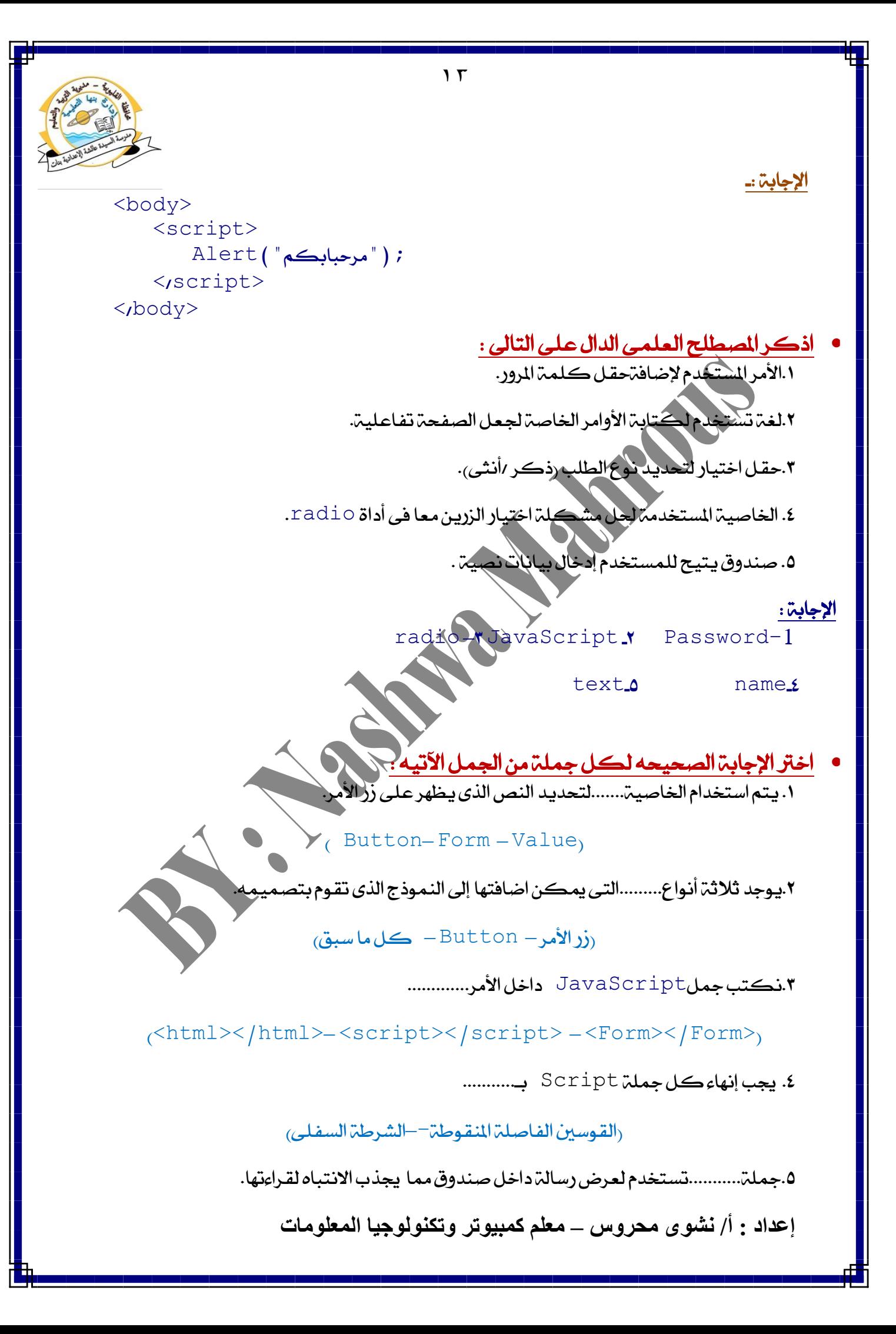

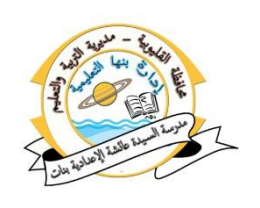

)alert – ايفاصًة املٓكٛطة –document)

الإجابة :

-1value -2نٌ َا ضبل3–<script/><script< 2 فاصلة منقوطة و alert

 ضع عالَة ) **√**( أَاّ ايعبازات ايصشٝشة ٚعالَة )**˟**( أَاّ ايعبازات ارتاطئة : .لغة JavaScriptفير حساسة لحالة الأحرف. ) (1) .2يػة HTML متهٓو َٔ ايتأند َٔ صشة ايبٝاْات املدخًة. ) ( .3مجًة write.document تطتخدّ إلظٗاز زضاية َهتٛبة عًى صفشة ايٜٛب ْفطٗا) (

> الإجابة :۔ -1خطأ -2 خطأ 3–صح

اكمل الكود التالي لإضافة صندوق كلمة الرور داخل النموذج :

password \*\*\*\*\*\*\*\*\*\*\*\*\*\*\*

<Form>  $\langle$ input type=  $\langle \cdot, \ldots, \cdot \rangle$ 

الإجابة :-

<Form> <input type= "password">  $\langle$ Form $\rangle$ 

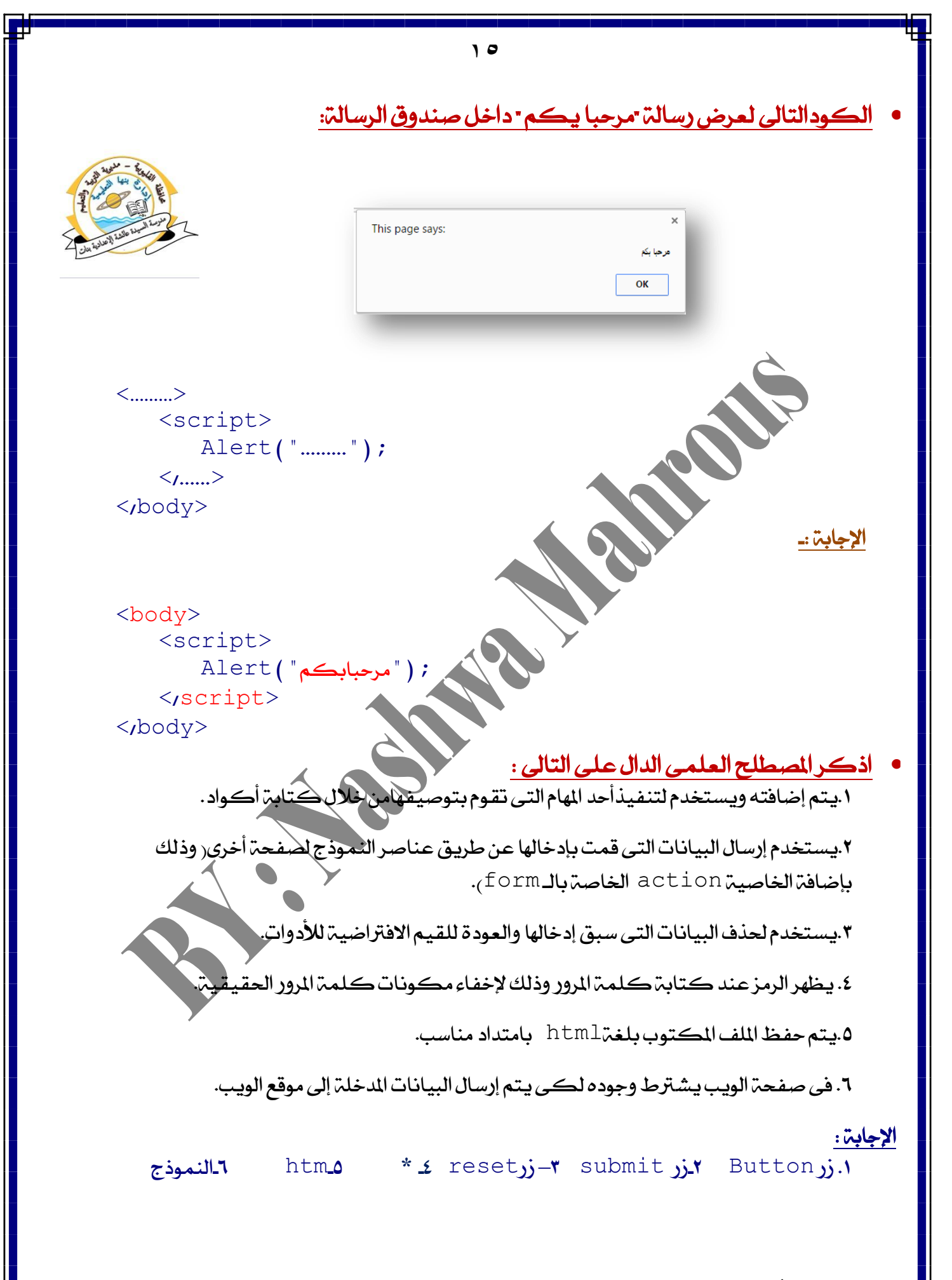

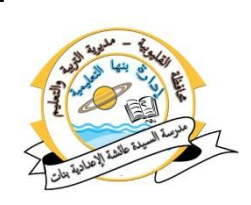

اختر الإجابة الصحيحه لكل جملة من الجمل الآتيه : ١.نقوم بإدخال اسم الطالب فى حقل صندوق النص........

 $(t$ ext – Form – صفحة الويب

٢........يستخدم في إضافة أزرار وحقول لصفحة الويب.

 $(t$ ext – Form – صفحة الويب

.3فىٜ.............ػرتط ٚدٛد منٛذز يهى ٜتِ إزضاٍ ايبٝاْات املدخًة إىل َٛقع ايٜٛب

 $(text-Form - \cos\theta)$ صفحة الويب

٤. تستخدم الخاصيةَ............مع أداة اختيار بديل واحد لحل مشكلة اختيار زرى اختيار فى نفس الوقت.

)text–password– name(

1.4ضافة حقل لإدخال كلمة الرور عن طريق صندوق.............

)text–password– name(

## الإجابة :ـ

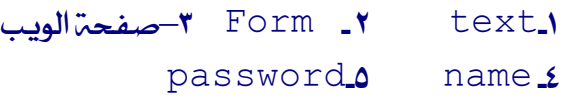

 ضع عالَة ) **√**( أَاّ ايعبازات ايصشٝشة ٚعالَة )**˟**( أَاّ ايعبازات ارتاطئة : ا.من خلال لغة البرمجه Java Script يمكن إنشاء صفحات تفاعلية ْطتطٝع َٔ خالهلا إدخاٍ بٝاْات. ) ( .2إضافة صندوق نص داخل صفحة الويب لإدخال اسم الطالب، نكتب الأمر التالي: ) ( <input type = "Password"> .3عند حفظ صفحة الويب بكود html لابد أن يكون امتدادها هو Doc. 1.5فتح ملف صفحة المعلومات يتم النقر مرة واحدة على الرمز الخاص به. 0. يستخدم حقل صندوق النص text فى إدخال بيانات لا تظهر عند كتابتها ( ) ا<mark>لإجابة :ـ</mark> -1صح -2 خطأ 3– خطأ -4خطا -5 خطأ

**إعداد : أ/ نشوى محروس – معلم كمبيوتر وتكنولوجيا المعلومات**

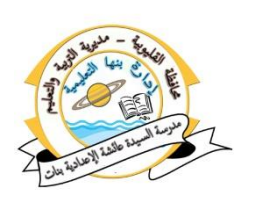

اختر الإجابة الصحيحه لكل جملة من الجمل الآتيه : .تضاف الخاصيةلزر أمر button لاستدعاء دالة بالضغط على زرأمر......

)Function ايداية–on click –األسداخ)

.2ايطػط بصز ايفأزة "Click"......َٔايتى تتعاٌَ َعٗا يػة Script Java

)Function ايداية–on click –األسداخ)

٣...........هي عبارة عن مجموعة من الأوامر لها اسم معين تنفذ عند استدعائها.

)Function ايداية–on click –األسداخ)

٤. ..............من الأزرار التي يمكن إضافتها إلى النموذج الذي نقوم بتصميمه .

)reset –submit–نٌ َا ضبل(

.<br>يتم الإعلان عن الدالة بالمصطلح...

) Script–Function –Form(

.6فى ايهٛد ( )alhaya Function . اضِ ايداية ....ٖٛ

 $(a)$  alhaya–al $(n \times a)$  – Function( )

الإجابة :۔

 Functionايداية– 3 األسداخ -2 on click-1 alhaya -1 Function -0 خڪل ماسبق -6 alhaya

ضع علامة (√) أمام العبارات الصحيحة وعلامة (<sup>×</sup>) أمام العبارات الخاطئة : ١. يجب إعطاء اسم مناسب للدالة يتناسب مع وظيفتها. ٢.يمكن الإعلانِ عن الدالة دون تحديد اسم لها. .3قُٝة ارتاصٝة valueٖى اضِ ايداية املطًٛب اضتدعائٗا ) ( .تستخدم الخاصيةClick on click لتحديد النص الذي يظهر على زرالأمر. 0.الكود التالي صواب لاستدعاء دالة معينة:

< "اسم الدالة المطلوب استدعائها " button "onclick < اسم الدالة المطلوب استدعائها "

الإجابة :ـ

-1 صح -2 خطأ 3– خطا -4خطأ 5 – صح

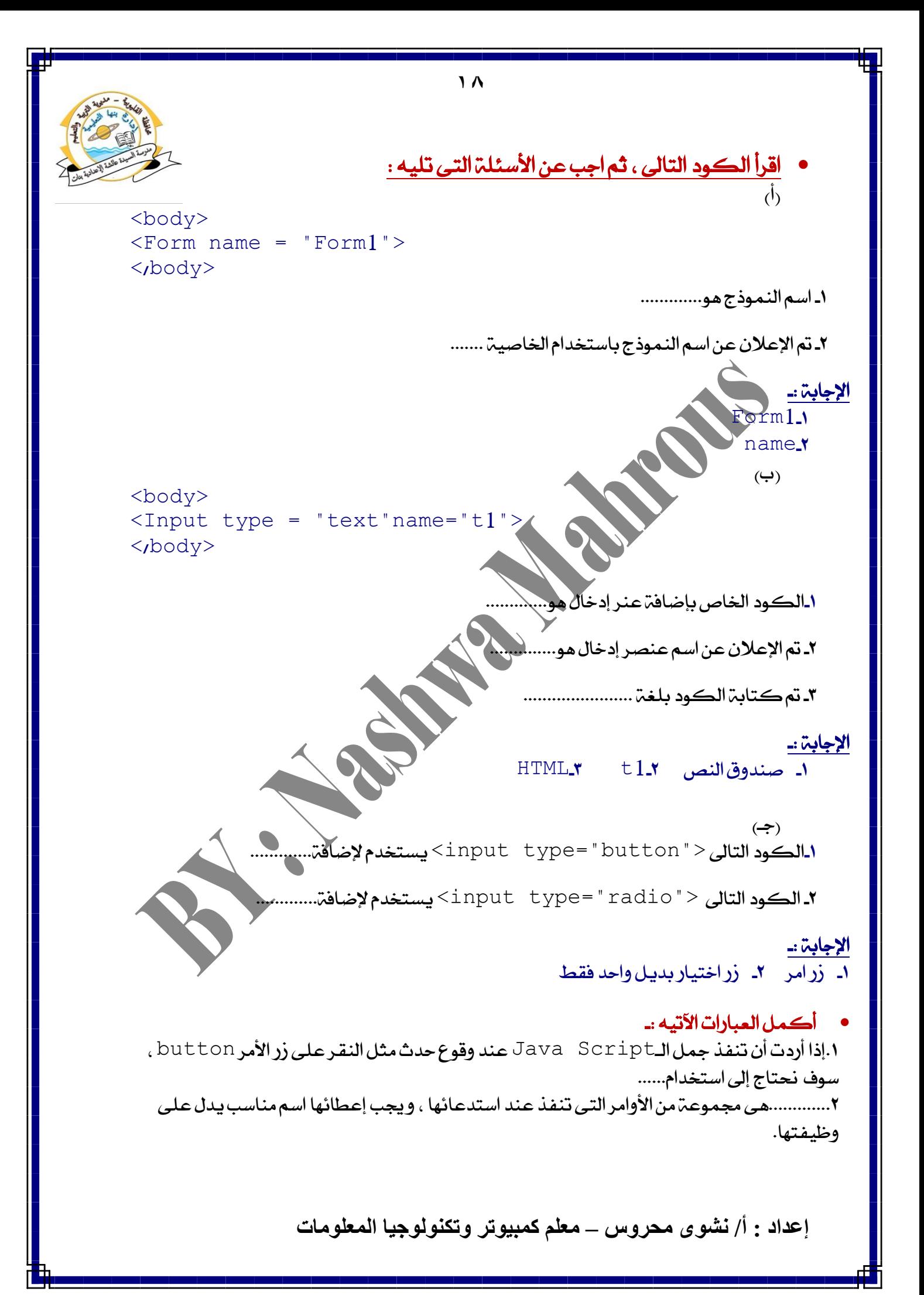

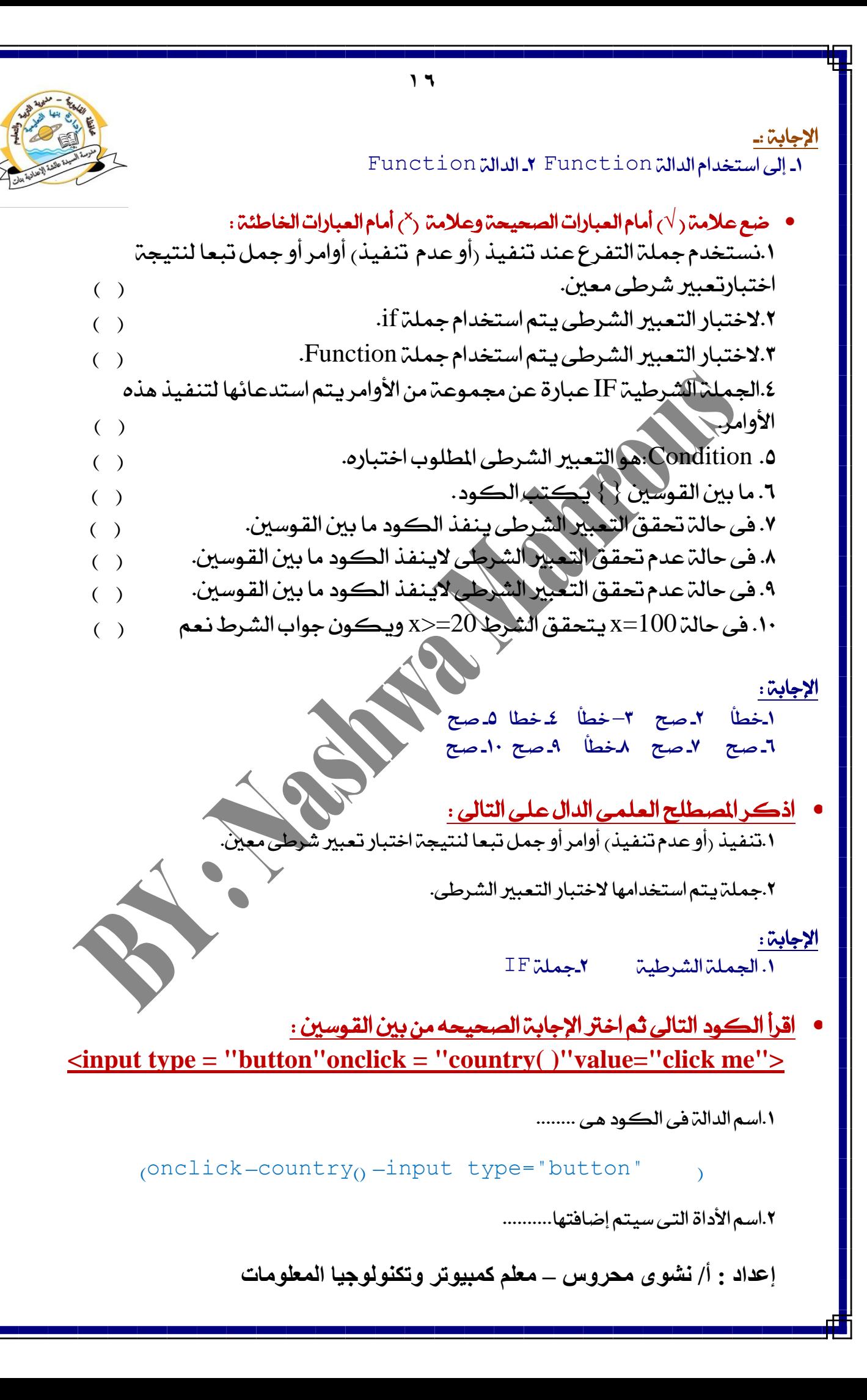

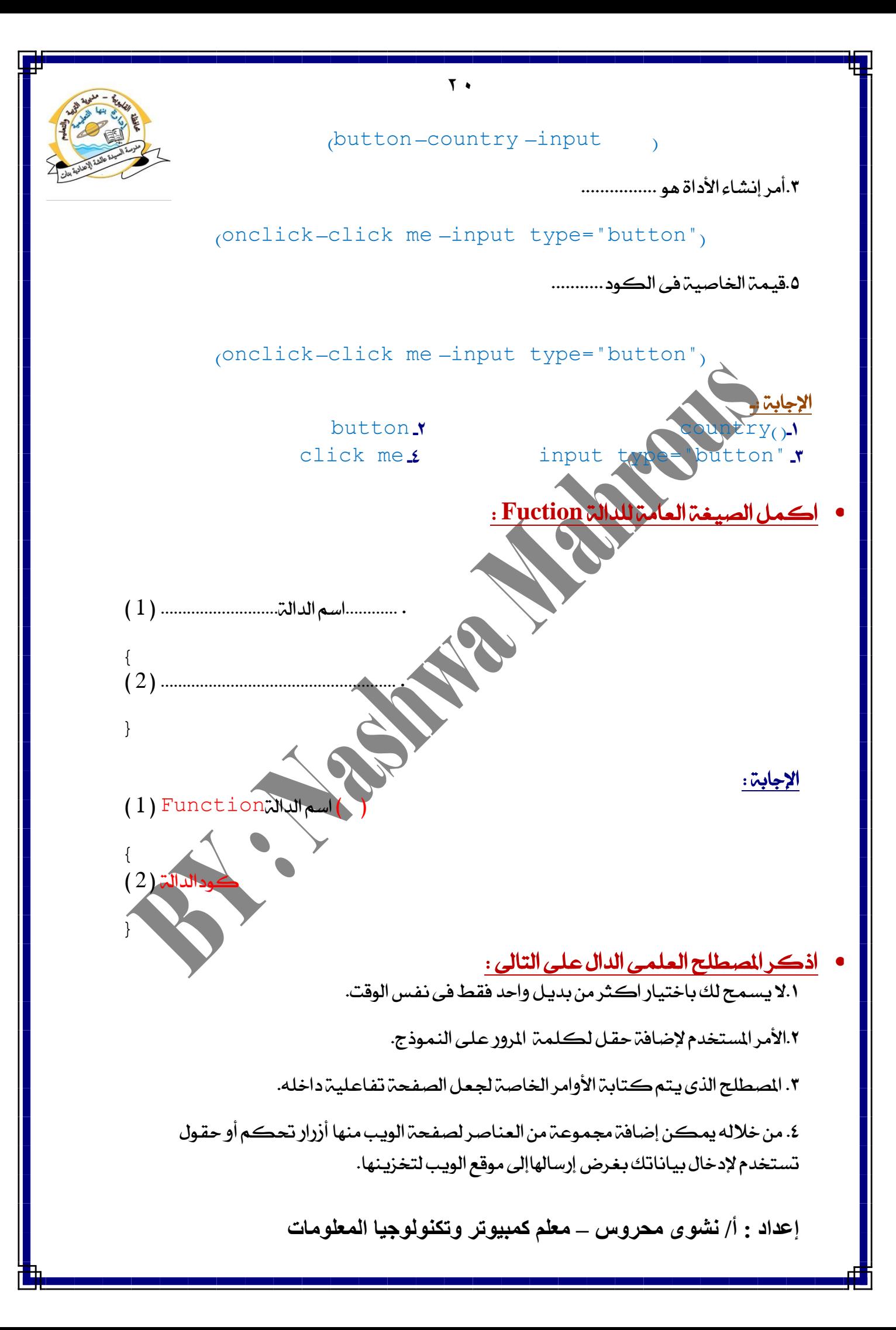

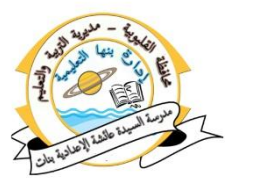

٥. يتيح لزائر صفحة الويب إدخال بيانات نصيبة عن طريق الكتابة داخل الصندوق باستخدام لوحة المفاتيح. ٦. زمز يظهر عند الكتابة بداخل صندوق النص وذلك لإخفاء المكونات المادية لكلمة المرور. اإلدابة : password  $\mathbf r$  is radio  $\mathbf r$ it radio -2 Form ذزُٛٓاي -4> script></script>.3 -5 صٓدٚم ايٓص 6 - **\*** أكمل العبارات الآتيه :-.1أَس البد إٔ ٜٓتٗى ب٘ نٛد يػة Script Java............................................ .2يػة............حنتادٗا يتطٜٛس َػسٚع صفشة تفاعًٝة يتطذٌٝ بٝاْاتو. اللغة التي تكتب أوامر وتعليمات لغة Java Script داخلها هي.............. ٖٛ............4 األَس املطتخدّ يعسض زضاية داخٌ صٓدٚم بًػة Script Java .5بسْاَر ايـٜ.....................طتخدّ يفتح )حتٌُٝ( صفشة ايٜٛب. .6صٓدٚمٜ........................تٝح يًُطتخدّ إدخاٍ بٝاْات ْصٝة. ٧..................بالضغط عليه يقوم بالعديد من الوظائف مثل تسجيل بيانات واستدعاء دالة. م ............هى الخاصية المستخدمة لحل مشكلة اختيار الزرين معا فى اداة ٢adio . 9.تستخدم جملة .................................. لاَختِبار ِناتج تعبير شرطى. .10 فى سايةحتكل ايتعبري ايػسطى ٜتِ تٓفٝر ايهٛد ايرى بني........................... .11 فى مجًة IF ٜتشدد تٓفٝر أٚ عدّ تٓفٝر نٛد تبعا يٓاتر........................... 11. إذا كان الشرط 50<a وكانت قيمة 60=a فإن قيمة الشرط............................ .13 ٜتِ إضافة ارتاصٝة value يصز األَس يتشدٜد.......................... عًى شز األَس الإجابة :ـ alert > html - Java Script - 1</script>-1 5 –َطتعسض -6 ايٓص Text -7شزاألَسButton -8 name -9 if -10ايكٛضني -11ايتعبري ايػسطى true **11 النص الظاهر** ضع علامت (√) أمام العبارات الصحيحة وعلامة (<sup>×</sup>) أمام العبارات الخاطئة : ١. التحقق من صحة البيانات المدخلة تعنى التحكم فى البيانات التي يتم إدخالها. ( ) ٢. تستخدّ الخاصية name في إعطاء اسم النموذج. ٢. الخاصية action تحدد عملية مسح للبيانات الدخلة. ٤. من صور التحقق من صحة البيانات المدخلة عدم ترك حقل بيانات فارغ. لمستقدر الملادي

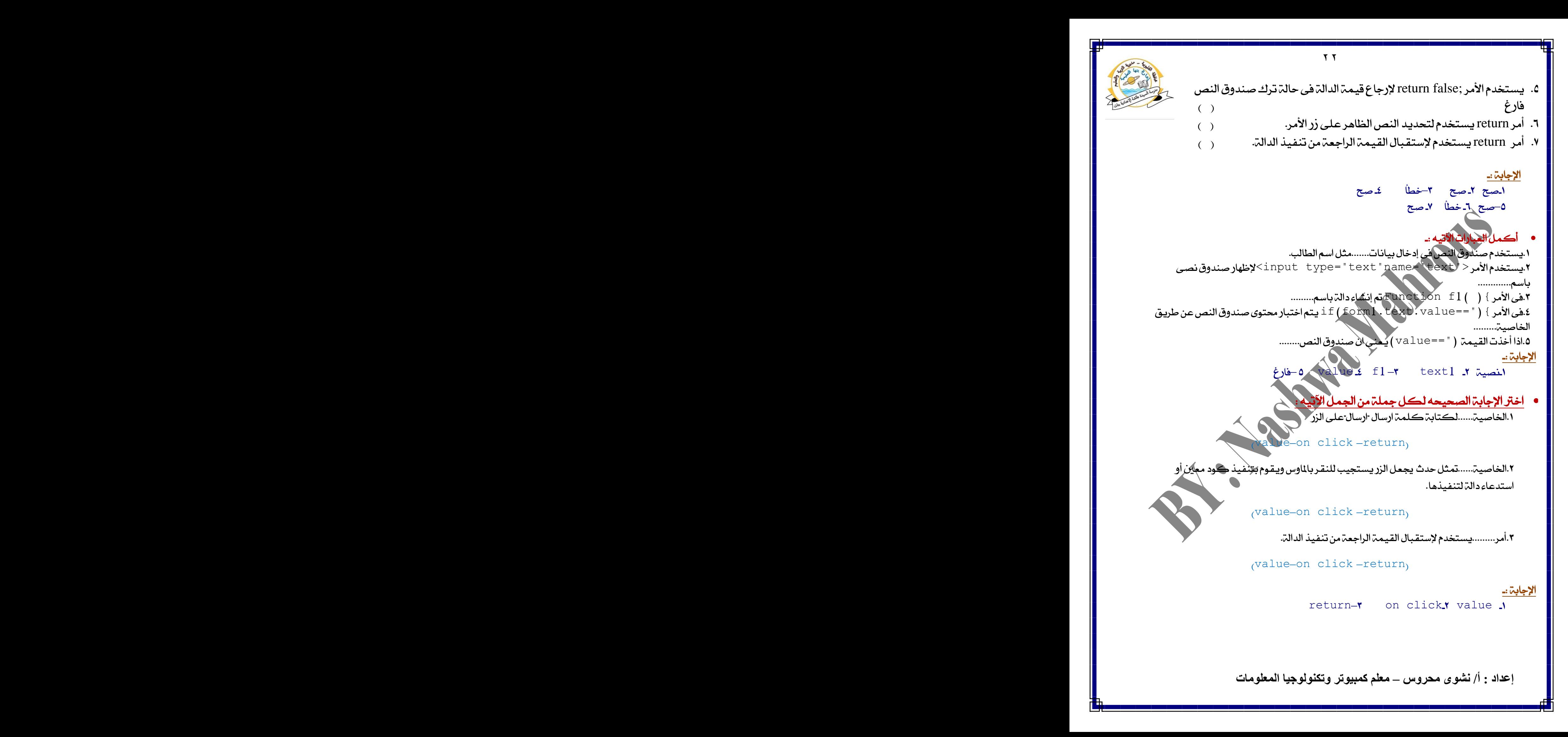

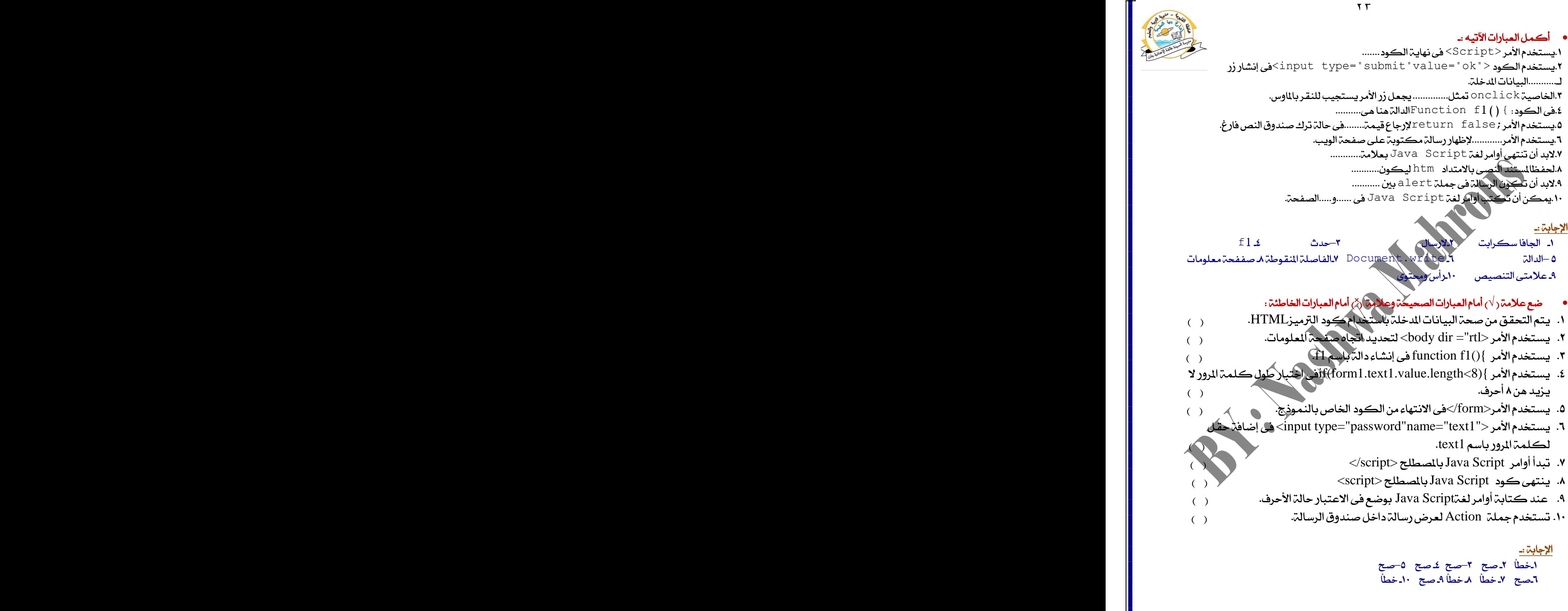

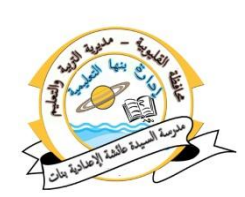

# $\mathbf{A}$  ) - صل من العمود (B) بما يناسبه من العمود (A)

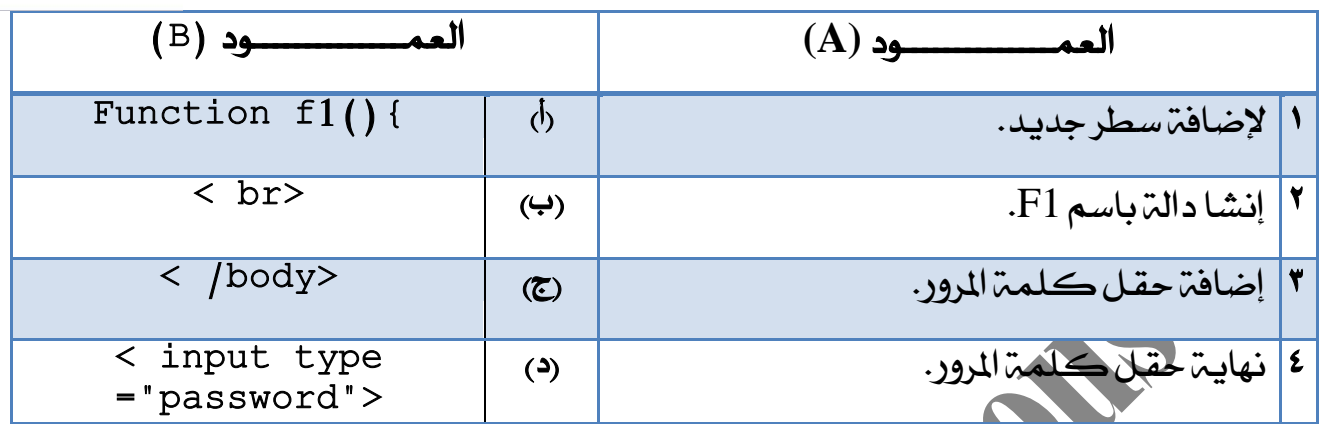

# ا<u>لإجابة :-</u>

- 1ـب ٢ـ أ ٣-د كـــح
- اذكر المصطلح العلمي الدال على التالا ١.انتحال أو استخدام *شخص م*ا،ا*سم شخص آخ*راًوأي معلومات تتعلق به لسرقته أو سرقة غيره. ۰.1*عى* برامج كمبيوتر تقوم بمجع المعلومات الشخصية عن المستخدمين دون الحصول على موافقتهم.. ٣.عبارة عن برنامج صغير ضار له قدرة على الانتشار الذّات<mark>ى يصيب أجهزة ال</mark>كمبيوتر والبرامج. ٤. هي البرامج العدائية أو المتطفلة او المزعجة التي تتسلل مستَلَّرة لأنْطَمة بِرَامَج الكمبيوتر. 0.تعتبر من أهم وسائل الاتصال فى مختلف المجالات. ٦. هي كافة البيانات الشخصية التي تخص أي شخص يتعامل مع وسائل تكنولوجياً الملومات

والاتصالات.

٧. لا ينبغي الكشف عنها لأى أحد عند التعامل مع الإنتزنت أو التليفون المحمول أو أى من وسائل الاتصالات الحديثة.

## الإجابة :

virus ـ سرقة الهوية identity theft ببرامج التجسس ح الفيروس virus

-4 ايرباَر ايطازة malware -5غبهة االْرتْت -6ايسَٛش ايطسٜة

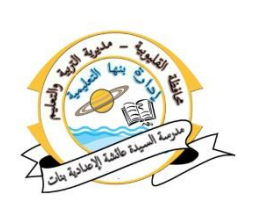

7ـ اسم المستخدم Usernameركلمة المرور password

# اختر الإجابة الصحيحه لكل جملة من الجمل الآتيه :

١.هي البرامج العدائية أو المتطفلة أو المزعجة التي تسلسل مستترة لأنظمة برامج الكمبيوتر

<u>(الرموز السري</u>ت– البرامج الضارة–سرقة الهوية)

.انتحال أو استخدام شخص ما ، ا*س*م *شخص* آخر أو معلومات تتعلق به لسرقته.

<u>(الرموز السريت– البرامج الضارة–سرقة الهوية)</u>

٣.يقصد بها كافة البيانات الشخصية التي تخص أي شخص يتعامل مع وسائل تكنولوجيا الملومات والاتصالات

وال*سَريحُ–* البرامج الضارة–سرقة الهوية)

٤. سرقة الهوية ، والبرامج الضارة تعتبر من مخاطر التعامل معها .

(الحروف– الرسي شبكتالانترنت<sub>)</sub>

٥.........من البيانات والمعلومات التى لا يجب الكشف عنها لى أحد.

راسم المستخدم username وكلمتها والمتهم و password–كل ما سبق

٦.عبارة عن برنامج صغير ضار وله قدرة على الانتشار الله التي ويعرضها أجهزة الكمبيوتر ويدمر البرامج.

)اذتسٚف– ايفريٚع–غبهةاالْرتْت(

الإجابة :-ا- البرامج الضارة ٢ـ سرقة الهوية ٣– الرموز السرية - عَشبكة الانترنت - ٥- كل ماسبق 1-الفيروه

ضع علامت (√) أمام العبارات الصحيحة وعلامة ( × ) أمام العبارات الخاطئة : ١. شبكـم الانترنت من أهم وسائل الاتصال فى مختلف المجالات. ( ) ٢. لا ينتج عن التعامل مع شبكت الانترنت أي مخاطر على الإطلاق. ( ) ٣. من مخاطر التعامل مع شبكت الانترنت الإصابة بالفيروسات التي تدمر البيانات( \_ ) ٤. الإختراق للعبث بالملفات الخاصِّة بالمستخدِّ بقصد الإساءة أو الابتزازمن النتائج ارتطسة يًتعاٌَ َع غبهة االْرتْت. ) (

**إعداد : أ/ نشوى محروس – معلم كمبيوتر وتكنولوجيا المعلومات**

1  
\n1  
\n2. Ita  
\n3. Ita  
\n4. Let 
$$
z
$$
 is a constant  
\n4. Let  $z$  is a constant  
\n5. Let  $z$  is a constant  
\n6. Let  $z$  is a constant  
\n9. Let  $z$  is a constant  
\n10. Let  $z$  is a constant  
\n11. Let  $z$  is a constant  
\n2. Let  $z$  is a constant  
\n3. Let  $z$  is a constant  
\n4. Let  $z$  is a constant  
\n4. Let  $z$  is a constant  
\n5. Let  $z$  is a constant  
\n6. Let  $z$  is a constant  
\n9. Let  $z$  is a constant  
\n10. Let  $z$  is a constant  
\n11. Let  $z$  is a constant  
\n12. Let  $z$  is a constant  
\n2. Let  $z$  is a constant  
\n3. Let  $z$  is a constant  
\n3. Let  $z$  is a constant  
\n4. Let  $z$  is a constant  
\n4. Let  $z$  is a constant  
\n4. Let  $z$  is a constant  
\n4. Let  $z$  is a constant  
\n12. Let  $z$  is a constant  
\n2. Let  $z$  is a constant  
\n2. Let  $z$  is a constant  
\n3. Let  $z$  is a constant  
\n3. Let  $z$  is a constant  
\n4. Let  $z$  is a constant  
\n4. Let  $z$  is a constant  
\n4. Let  $z$  is a constant  
\n4. Let  $z$  is a constant  
\n4. Let  $z$  is a constant  
\n4. Let  $z$  is a constant  
\n4. Let  $z$  is a constant  
\n4. Let  $z$  is a constant  
\n4. Let  $z$  is a constant  
\n4. Let  $z$  is a constant  
\n4. Let  $z$  is a constant  
\n4. Let  $z$  is a constant  
\n4. Let  $z$  is a constant  
\n4. Let  $z$  is a constant  
\n4. Let  $z$  is a constant  
\n4. Let  $z$  is a constant  
\n4. Let  $z$  is a constant  
\n4

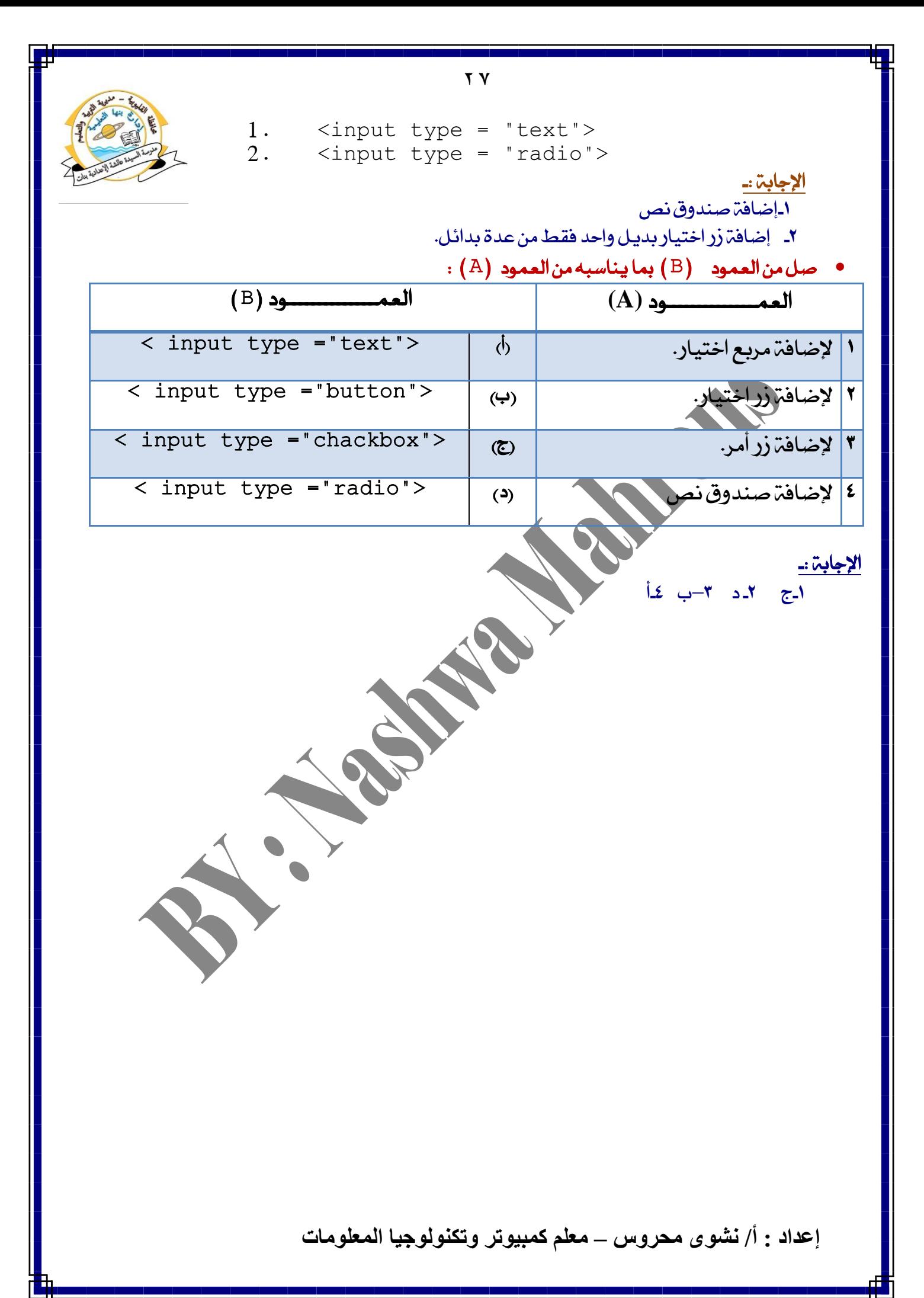